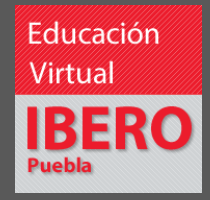

# **Diseño de experiencias de aprendizaje usando Microsoft Teams**

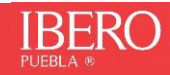

 **IBERO Dirección de Innovación e Internacionalización Educativa** 

## Contenido

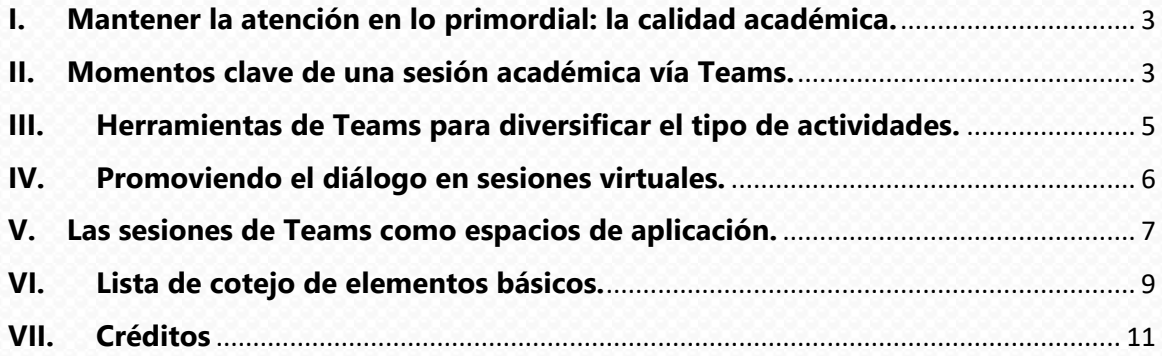

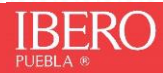

#### <span id="page-2-0"></span>**I. Mantener la atención en lo primordial: la calidad académica.**

En el transcurso de los meses pasados, hemos adaptado nuestro quehacer para responder a los retos que representa dar continuidad a nuestras actividades académicas con los altos estándares de calidad que nos caracterizan. Aprovechando las herramientas que tenemos a nuestra disposición, hemos logrado construir una estrategia en la que Moodle y Teams se han convertido en un apoyo importante para el desarrollo de las asignaturas.

En este documento ofrecemos una serie de recomendaciones para el mejor aprovechamiento de Microsoft Teams en el diseño de experiencias de aprendizaje, insistiendo en que lo más aconsejable es adoptarlo complementariamente al uso de Moodle, pues la conjunción de ambos ofrece las mayores posibilidades para garantizar una experiencia significativa a nuestros estudiantes. Independientemente de la fórmula más adecuada para cada asignatura, en la que una u otra herramienta tendrá más protagonismo, es importante mantener a la vista los elementos básicos a asegurar:

- a) Syllabus rediseñado: de acuerdo con el formato institucional que se ocupa para los cursos presenciales pero que se adapta a los requerimientos de un entorno virtual de aprendizaje [\(Manual Interactivo\)](https://view.genial.ly/5ef0d55e7e0ee20d8a0c3ea3/interactive-content-syllabus-y-aprendizaje-autonomo).
- b) Cronograma: incluye las actividades o tareas a realizar con sus respectivas fechas de entrega.
- c) Contenidos del curso: Además de exposiciones en tiempo real, es importante poner a disposición de los estudiantes los recursos (textos, videos, documentos, etc.) a utilizar para el correcto desarrollo de las actividades de aprendizaje propuestas.
- d) Actividades de aprendizaje: Actividades a llevar a cabo por parte de los estudiantes, con sus respectivas instrucciones, evidencias a entregar y los criterios para su evaluación.
- e) Información de contacto: datos y medios de comunicación con el tutor y servicios de apoyo (OAT).
- f) Tutoriales: en el caso de contemplar el uso de software especializado, es importante incluir tutoriales para orientar a los estudiantes en su uso.

#### <span id="page-2-1"></span>**II. Momentos clave de una sesión académica vía Teams.**

Uno de los grandes retos que han encontrado los estudiantes en la modalidad de aprendizaje a distancia, es la gran cantidad de tiempo en pantalla. Por ello, resulta recomendable dinamizar las actividades que se realizan en Teams favoreciendo el trabajo colaborativo e integrando incluso algunos momentos en los que se les dé oportunidad de alejarse de su dispositivo electrónico para enriquecer su experiencia de aprendizaje.

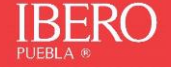

Para lograr lo anterior es importante planear la actividad de cada sesión considerando tres momentos estratégicos.

#### **a) Antes de la sesión.**

- Determinar el objetivo de aprendizaje de la sesión.
- Preparar los materiales y recursos se requieren: lecturas, formatos, encuestas, instrucciones, diagramas, etc.
- Preparar apoyos visuales para entregar contenido e instrucciones de manera breve.
- Motivar el interés de los estudiantes por conectarse y generar expectativas, anunciando previamente los beneficios que van a obtener en la sesión.
- En caso de tener previsto realizar actividades colaborativas, preparar los canales (uno para cada equipo) y asegurarse que en cada uno de ellos estén disponibles los recursos para realizar la actividad.

#### **b) Durante la sesión.**

- Preguntar a los estudiantes cómo se sienten dirigiéndose a ellos por su nombre.
- Explicar cuál va a ser el rol de la cámara, micrófono, chat y otras herramientas de Teams durante la sesión.
- Explicar cómo pueden acceder al contenido de la sesión en caso de tener problemas de conexión.
- Compartir la agenda de la sesión y los tiempos previstos.
- Hacer preguntas con frecuencia y pedir la respuesta de los estudiantes llamando por su nombre a la persona a la que se dirige un cuestionamiento.
- Usar estrategias que mantengan activos y atentos a los estudiantes, por ejemplo, sondeos rápidos usando el chat o dirigir un cuestionamiento a personas específicas.
- Si se encienden las cámaras, no hacer comentarios sobre los entornos de los estudiantes.
- Medir los tiempos y asegurarse de que son suficientes para realizar la actividad solicitada, de no ser así, ajustar de manera eficiente.
- Realizar sondeos iniciales o de cierre utilizando herramientas como Mentimeter o Slido
- En caso de que se realicen actividades colaborativas, asegurarse de estar presente en cada canal el tiempo suficiente para resolver dudas y orientar la colaboración hacia el aprovechamiento del tiempo para el logro de objetivos.

#### **c) Después de la sesión.**

- Aplicar una encuesta de salida para determinar en qué medida se logró el propósito de la sesión.
- Asegurarse de que los recursos de la sesión estén disponibles al finalizarla.
- Si algún estudiante tuvo problemas de conexión durante la sesión, será necesario asegurarse de hacerle saber que cuenta con apoyo para ponerse al corriente si lo requiere.
- Entregar una valoración del desempeño del grupo en la sesión.

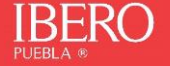

Además de su principal funcionalidad, la comunicación síncrona, es importante recordar que Teams cuenta también con herramientas que serán de utilidad para el aprendizaje asíncrono, por lo que es necesario considerarlas para incluirlas en el diseño de experiencias de aprendizaje, y, una vez integradas, explicar a los estudiantes cuál es el rol de cada una en la gestión del aprendizaje autónomo y de la construcción colectiva del conocimiento. A continuación, se describen muy brevemente las más importantes, señalando sugerencias para su uso.

#### <span id="page-4-0"></span>**III. Herramientas de Teams para diversificar el tipo de actividades.**

El uso complementario de herramientas síncronas y asíncronas de Teams, enriquecerá la experiencia formativa de los estudiantes, pues es posible incluir, dentro de un equipo, enlaces a sitios web, tareas, cuestionarios, diagramas, encuestas, mapas mentales, etc., desde las propias herramientas de Office 365 o bien incorporando de una manera sencilla aplicaciones externas como Slack, Prezi, Kahoot, Polly, Evernote, Trello o Miro, algunas de las más de 600 opciones (*considerar restricciones de uso*) disponibles en la página de [Microsoft appsource.](https://go.microsoft.com/fwlink/p/?LinkID=2068030&clcid=0x80a&culture=es-mx&country=MX)

Si bien la integración de aplicaciones externas abrirá una gran cantidad de opciones, el propio Teams ofrece herramientas que servirán para diversificar el tipo de actividades a realizar:

- **a) Canales**: Cada equipo tiene un canal general organizado en fichas que contiene publicaciones, *bloc de notas*, y permite administrar *tareas*, archivos y aplicaciones. El canal general de cualquier equipo es un espacio para publicar *anuncios*, mantener *conversaciones*, organizar *reuniones* y agregar *documentos* importantes. Además del canal general, se pueden añadir canales para el trabajo en equipo, en los que los estudiantes podrán colaborar en grupos pequeños durante momentos específicos de la sesión.
- **b) Tareas**: El docente puede solicitar entregas individuales por miembro, con la posibilidad de agregar documentos adjuntos y evaluar por rúbricas. Esta funcionalidad tiene la opción de vista de alumno y descarga de calificaciones, así como un apartado de **Notas** (Grades) donde se observa el análisis de cada tarea.
- **c) Cuestionarios**: El docente puede enviar un cuestionario a los alumnos mediante Microsoft Forms, el cual viene integrado en Teams. Los estudiantes pueden responder a dichos cuestionarios y el docente puede calificarlos sin tener que salir de Teams.
- **d) Permisos**: Con ayuda de los permisos en los canales, es posible administrar accesos, lo que es muy útil para el trabajo grupal, permitiendo que solo ciertos estudiantes logren ver el contenido o acceder a secciones específicas.
- **e) Insights** (percepciones): El docente puede analizar la participación, obteniendo reportes de uso. Con esta opción, es posible acceder a datos que le permitan ponerse

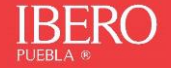

al día sobre la actividad de sus estudiantes en Teams, desde la entrega de sus tareas hasta su participación en las conversaciones. Esta información puede ser de mucha utilidad para la planeación, retroalimentación, así como la identificación de casos que requieren de atención particular.

Como se ha visto, Teams ofrece una variedad de herramientas que permiten la diversificación de actividades encaminadas al logro de aprendizajes en nuestros estudiantes y que van más allá de la conexión sincrónica de participantes. Además, es importante insistir en que incluso en el escenario de una sesión en tiempo real, es importante diseñar una dinámica orientada hacia el protagonismo del estudiante, en la que exposición y explicación por parte del docente no consuman la mayor cantidad del tiempo. Con esa finalidad, a continuación, se proponen alternativas didácticas que pueden ser muy pertinentes en el acompañamiento académico a través de Teams.

#### <span id="page-5-0"></span>**IV. Promoviendo el diálogo en sesiones virtuales.**

Teams es una herramienta privilegiada para la incorporación de actividades académicas basadas en la construcción colectiva de conocimientos que trasciendan una dinámica excesivamente centrada en la exposición docente. Una posibilidad para ello, que además es compatible con nuestra filosofía institucional, se encuentra en el modelo de Comunidades de Indagación (*CoI* por sus siglas en inglés) de Garrison, Anderson y Archer.

El objetivo de las *CoI* es generar conocimiento para la gestión de problemas, organizando una sesión en cuatro momentos clave:

- **a) Detonación**. Este primer momento se caracteriza por generar interés y dar paso a la discusión en torno a un tema generalmente presentado en forma de problema.
- **b) Exploración**. Este es el momento de mayor intercambio, pues se socializan ideas dando paso a opiniones, intercambios y discusiones, para aproximarse a una explicación.
- **c) Integración**. En esta fase, la principal actividad del profesor consiste en guiar a los participantes en la integración de la información compartida por todos para promover aprendizaje significativo a partir de un cruce entre la reflexión y el discurso, donde las ideas generadas previamente, cobran sentido.
- **d) Resolución**. En este momento de la sesión, se comparten ideas para resolver el problema planteado al inicio (fase de detonación) generando un diálogo sobre la aplicación del conocimiento construido.

A lo largo del proceso, nuestra tarea como docentes implica planificar las sesiones, indicar normas y políticas para el diálogo, fomentar la participación, procurar que se mantenga el interés y participar en la discusión con base en nuestra calidad de expertos en la disciplina, sin monopolizar la conversación.

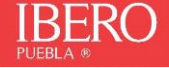

Para profundizar en el tema, vale mucho la pena acercarse a la obra de Garrison *"Educational Communities of Inquiry, Tehoretical framework, research and practice"* de 2013.

#### <span id="page-6-0"></span>**V. Las sesiones de Teams como espacios de aplicación.**

Otra alternativa didáctica para el mayor aprovechamiento de Teams es el aula invertida, un modelo de trabajo que aprovecha el uso de las tecnologías para invertir los papeles de una clase tradicional. Principalmente, se intercambian los momentos y escenarios en los que ocurren las siguientes acciones:

- La *distribución de información y contenido*, que tradicionalmente recae en la exposición del profesor, se cambia por una serie de contenidos (videos, lecturas, infografías, podcasts, etc.) que el estudiante podrá revisar a su propio ritmo y cuantas veces sea necesario.
- Las *actividades,* es decir, la práctica y aplicación de conocimientos, en vez de ocurrir en el espacio individual del estudiante, pasan a realizarse en el tiempo de clase. De este modo, el profesor puede resolver dudas de forma oportuna y ofrecer el acompañamiento necesario; además, se pueden realizar actividades colaborativas.

Para aplicar el esquema de aula invertida con el apoyo de Teams, hay que considerar lo siguiente:

- El rol del docente debe concebirse como el de facilitador y moderador.
- Es necesario poner a disposición de los estudiantes los materiales necesarios para la instrucción y preparación. Esto puede ser a través del acopio de recursos de terceros, o a partir de la elaboración de materiales propios. Múltiples herramientas digitales gratuitas y accesibles para los profesores pueden ayudar en la creación de contenidos multimedia.

A continuación, se describen estrategias para antes, durante y después de la sesión síncrona vía Teams en un modelo de aula invertida:

**a) Antes.** El estudiante estudia un conjunto de materiales que pueden alojarse o vincularse en el equipo de Teams utilizando alguna de las herramientas previamente mencionadas.

Se recomienda que los materiales se dosifiquen en segmentos que permitan una revisión ágil. Por ejemplo, es preferible compartir una serie de cápsulas en video de pocos minutos de duración, que un solo video más largo, para mantener la atención del estudiante y no sobrecargar su memoria de trabajo.

Incluir preguntas sencillas de retención y comprensión junto con los materiales a revisar, es una buena manera de indicar al alumno dónde enfocar su atención y de practicar la *recuperación de memoria*. Esta estrategia también promueve buenos

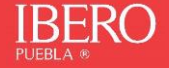

hábitos de estudio como el tomar notas (Agawal, 2012<sup>1</sup>), además de permitir a los profesores verificar que los estudiantes revisen los materiales antes de la clase.

**b) Durante.** La sesión se enfoca en la práctica y la colaboración. Teams puede facilitar la colaboración del grupo completo, o en grupos pequeños a través de los canales, los cuales pueden ser monitoreados por el profesor.

Se recomienda poner especial atención a la evaluación formativa y la retroalimentación frecuente, a través del micrófono o del chat en Teams, pero incorporando también otras herramientas que permitan sondear al grupo de forma eficiente y constante, y dar voz a aquellos que no hablan mucho en clase. A este espacio también corresponde la atención socioemocional del grupo y la socialización.

**c) Después.** Se puede dar continuidad a la práctica y el seguimiento de actividades individuales o colaborativas que hayan quedado inconclusas. También es posible mantener el diálogo de forma asíncrona a través del chat general o por canales en Teams. Después, se vuelve a iniciar el ciclo.

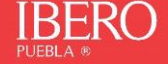

<sup>1</sup> Agarwal, P. K., Bain, P. M., & Chamberlain, R. W. (2012). The value of applied research: Retrieval practice improves classroom learning and recommendations from a teacher, a principal, and a scientist. Educational Psychology Review, 24, 437-448. [\[PDF\]](http://pdf.poojaagarwal.com/Agarwal_Bain_Chamberlain_2012_EDPR.pdf)

#### <span id="page-8-0"></span>**VI. Lista de cotejo de elementos básicos.**

Con la intención de ofrecer un instrumento que permita identificar de forma ágil los elementos básicos a considerar en el uso de Microsoft Teams en entornos de aprendizaje, se propone la siguiente lista de cotejo en la que el docente podrá marcar cada casilla conforme avanza en el diseño de experiencias formativas basadas en el uso Teams:

#### 1. **Elementos básicos a incluir en el entorno virtual de aprendizaje**

- Syllabus rediseñado
- $\square$  Cronograma de actividades
- Contenidos del curso (recursos)
- Actividades de aprendizaje
	- $\square$  Instrucciones
	- $\square$  Producto o evidencia
	- □ Criterios de evaluación
- Información de contacto del tutor
- Información de contacto de OAT
- $\square$  Tutoriales de uso de software especializado (si aplica)

\*Recuerda que para compartir con los estudiantes información y generar diversidad de interacciones, además del acceso a cámara y audio, Teams cuenta con una serie de alternativas muy útiles:

- **Canal general**, para compartir anuncios, conversaciones, reuniones, y archivos con todo el grupo.
- **Canales adicionales**, para organizar equipos y dar acceso diferenciado a contenidos.
- **Tareas,** para recibir, evaluar y calificar entregas.
- **Cuestionarios**, a través de Microsoft Forms, para utilizar durante la sesión.
- **Insights** (percepciones), que ofrece reportes de uso, para el seguimiento y retroalimentación de los estudiantes.
- **Aplicaciones externas**, como Slack, Prezi, Kahoot, Polly, Evernote, Trelli, Miro, entre otras, que pueden integrarse al equipo [\(Microsoft appsource\)](https://go.microsoft.com/fwlink/p/?LinkID=2068030&clcid=0x80a&culture=es-mx&country=MX).

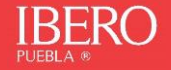

#### **2. Acciones clave de una sesión académica vía Teams**

#### Antes:

- $\Box$  Definir objetivo(s) y darlos a conocer a los estudiantes
- $\square$  Preparar recursos, apoyos visuales e instrucciones
- $\Box$  Preparar canales para trabajo colaborativo por equipos, con los recursos necesarios (si aplica)

Durante:

- $\Box$  Definir lineamientos sobre uso de la cámara, micrófono, chat, entre otros
- Comunicar la agenda de la sesión, con tiempos estimados
- $\Box$  Buscar la participación e involucramiento de cada estudiante, haciendo preguntas y sondeos, dirigiéndose a ellos por su nombre
- $\Box$  Ingresar a los canales a resolver dudas y orientar a los equipos hacia los objetivos (si aplica)

Después de la sesión:

- $\Box$  Aplicar encuestas de salida para medir el logro de objetivos
- Verificar la disponibilidad de recursos
- $\Box$  Ofrecer apoyo a alumnos que no hayan podido asistir, para que puedan ponerse al corriente.

\*Recuerda que para compartir con los estudiantes información y generar diversidad de interacciones, además del acceso a cámara y audio, Teams cuenta con una serie de alternativas muy útiles:

- **Canal general**, para compartir anuncios, conversaciones, reuniones, y archivos con todo el grupo.
- **Canales adicionales**, para organizar equipos y dar acceso diferenciado a contenidos.
- **Tareas,** para recibir, evaluar y calificar entregas.
- **Cuestionarios**, a través de Microsoft Forms, para utilizar durante la sesión.
- **Insights** (percepciones), que ofrece reportes de uso, para el seguimiento y retroalimentación de los estudiantes.
- **Aplicaciones externas**, como Slack, Prezi, Kahoot, Polly, Evernote, Trelli, Miro, entre otras, que pueden integrarse al equipo [\(Microsoft appsource\)](https://go.microsoft.com/fwlink/p/?LinkID=2068030&clcid=0x80a&culture=es-mx&country=MX).

Cómo puede observarse, Teams es una herramienta con el potencial de convertirse en un aliado valioso para la construcción de un Entorno Virtual de Aprendizaje rico en experiencias de aprendizaje para nuestros estudiantes, confiamos en que las sugerencias aquí compartidas servirán para incorporarla garantizando el estándar de calidad académica que nos caracteriza.

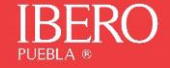

### <span id="page-10-0"></span>**VII. Créditos**

#### **Coordinación de Educación Virtual**

- Erick Carreto Santos
- Cintia Fernández Vázquez
- Omar Gutiérrez Peral
- Sofía Velázquez Ramírez Llaca
- Karina Vélez García

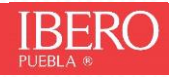